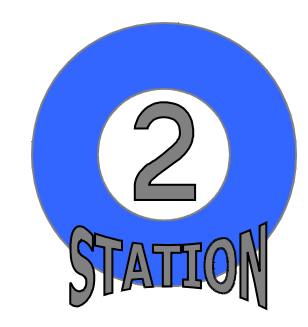

## Textformatierung

## **AUFGABEN**

- $\bigcirc$  Öffnen Sie die Datei "Station\_2.doc".
- $\bullet$  Stellen Sie den oberen, unteren und rechten Seitenrand auf 2,2 cm ein. Verändern Sie den linken Seitenrand auf 2,5 cm.
- Tragen Sie in die Fußzeile Ihren Namen und das heutige Datum ein (Schriftart: Arial). Trennen Sie die Fußzeile mit einer Linie oben vom restlichen Text.
- $\bullet$  Formatieren Sie den restlichen Text in der Schriftart "Tahoma", mit Schriftgrad 12 pt und Blocksatz.
- Führen Sie die Silbentrennung durch (Silbentrennzone: 0,25 cm).
- Gestalten Sie die Überschrift "Arbeitsplatz" (Schriftgrad: 18 pt; Fettschrift; Kapitälchen). Zentrieren und umrahmen Sie die Überschrift. Passen Sie die Breite des Rahmens an.
- $\supset$  Formatieren Sie den ersten Absatz in Fettschrift.
- Kennzeichnen Sie den zweiten Absatz mit einem Initial (im Text; Größe: 2).
- Fügen Sie neben dem 2. und 5. Absatz, auf der rechten Seite, je ein passendes Clipart aus der Kategorie "Büro" ein (Layout: passend oder Quadrat).
- Umranden Sie die komplette Seite mit einer Doppellinie.

## **SIE SIND SCHON FERTIG?**

- $\supset$  Verdoppeln Sie beim letzten Absatz den Zeilenabstand.
- $\supset$  Formatieren Sie im dritten Absatz die Wörter "Hersteller", "Steh-Sitz-Schreibtisch" und "dynamische Einheit" in Großbuchstaben.
- Richten Sie den vierten Absatz rechtsbündig, in der Schriftart "Comic Sans MS" und kursiv aus.

## **DRUCKEN SIE AM ENDE DER ZEIT IHR DOKUMENT AUS!**